# **Bedienungsanleitung Operating Manual**

# IMPERIAL i10

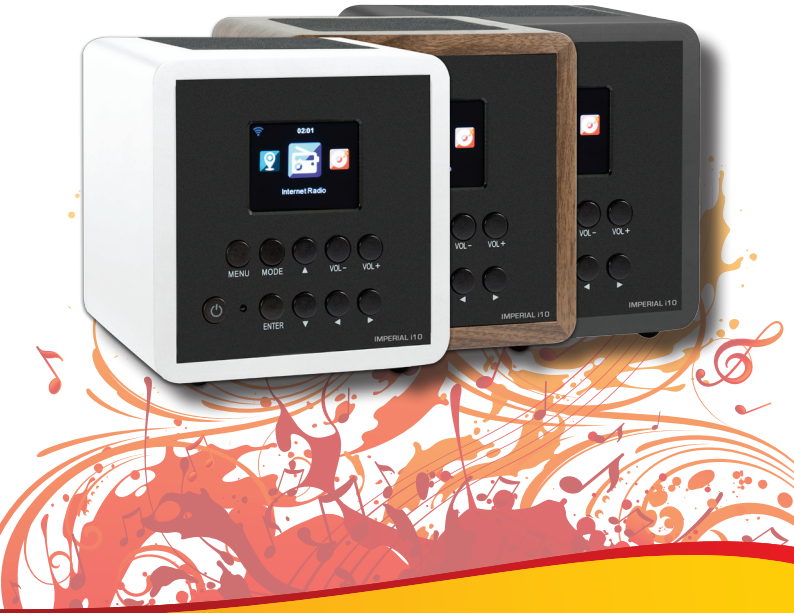

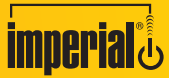

D

E

Mit IMPERIAL® heute schon Zukunft hören

### INHALTSVERZEICHNIS

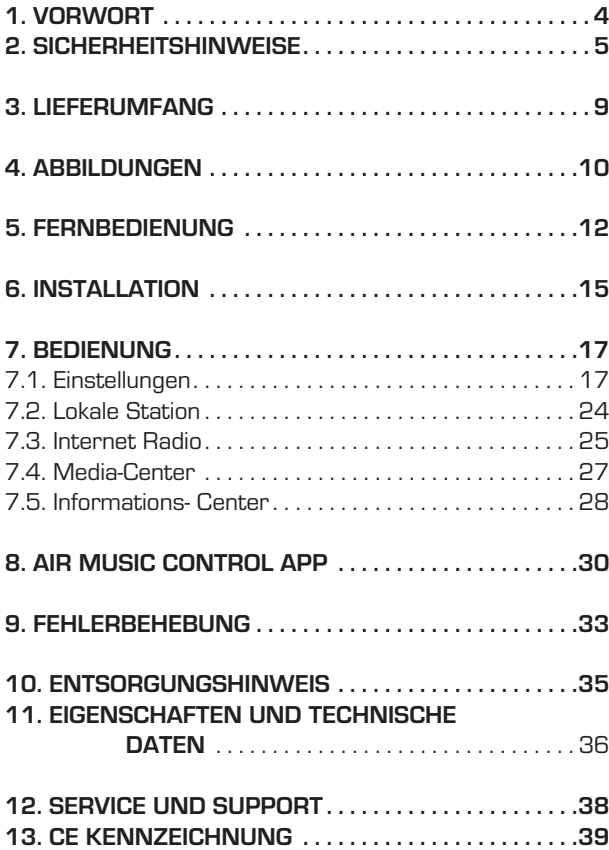

D

### 1. VORWORT

D

Vielen Dank, dass Sie sich für das IMPERIAL i10 entschieden haben. Wenn Sie das IMPERIAL i10 zum ersten Mal verwenden, lesen Sie bitte diese Anweisungen sorgfältig durch, und bewahren Sie diese für zukünftige Gelegenheiten zum Nachschlagen auf. Nur wenn Sie die Anweisungen befolgen, können Sie optimal die volle Funktionsvielfalt des Gerätes genießen.

Diese Bedienungsanleitung hilft Ihnen beim

- bestimmungsgemäßen
- sicheren
- vorteilhaften

Gebrauch des Gerätes

Wir setzen voraus, dass der Bediener des IMPERIAL i10 allgemeine Kenntnisse im Umgang mit Geräten der Unterhaltungselektronik hat.

Jede Person, die dieses Gerät

- montiert
- anschließt
- bedient
- reinigt
- entsorgt

muss den vollständigen Inhalt dieser Bedienungsanleitung zur Kenntnis genommen haben. Bewahren Sie diese Bedienungsanleitung immer in der Nähe des Gerätes auf.

D Lesen Sie die Sicherheitshinweise sorgfältig durch, bevor Sie das Gerät in Betrieb nehmen. Beachten Sie alle Warnungen und Hinweise auf dem Gerät und in der Bedienungsanleitung.

### 2.1 Grundlegende Sicherheitshinweise

- Trennen Sie bei Betriebsstörungen das Radio von der Stromquelle.
- Um Feuergefahr und die Gefahr eines elektrischen Schlags zu vermeiden, setzen Sie das Radio weder Regen noch sonstiger Feuchtigkeit aus.
- Öffnen Sie niemals das Gehäuse. Andernfalls besteht die Gefahr eines elektrischen Stromschlags.
- Schließen Sie das Radio nur an eine fachgerecht installierte Netz-Steckdose von 220– 240 V~, 50–60 Hz an.
- Ziehen Sie das externe Netzteil aus der Steckdose, falls Sie das Gerät über einen längeren Zeitraum nicht benutzen. Ziehen Sie nur am Netzteil, nicht am Kabel.
- Ziehen Sie bei Gewitter das Netzteil des Radios aus der Steckdose.
- Sollten Fremdkörper oder Flüssigkeit in das Radio gelangen, ziehen Sie sofort das Netzteil aus der Steckdose. Lassen Sie das Gerät von qualifiziertem Fachpersonal überprüfen, bevor Sie es wieder in Betrieb nehmen. Andernfalls besteht die Gefahr eines elektrischen Stromschlags.
- Beachten Sie bitte, dass die Stromquelle (Steckdose) leicht zugänglich ist.
- Knicken oder quetschen Sie keine Kabelverbindungen.

- Wenn das Netzkabel beschädigt ist, müssen Sie das Radio von Fachpersonal reparieren lassen bevor Sie es erneut verwenden. Es besteht sonst die Gefahr eines Stromschlags.
- Lassen Sie Kinder niemals unbeaufsichtigt das Radio benutzen.
- Überlassen Sie Wartungsarbeiten stets qualifiziertem Fachpersonal. Andernfalls gefährden Sie sich und andere.
- Trennen Sie bei Betriebsstörungen das Radio von der Stromquelle.
- Bezug von Ersatzteilen nur beim Hersteller.
- Änderungen am Gerät führen zum Erlöschen der Verantwortung des Herstellers.
- Schutzfolien entfernen.
- Reinigen Sie dieses Gerät nur mit einem trockenen Tuch.

#### **Achtung!**

**Hinweis zur Netztrennung. Außerdem nimmt das Gerät im Standby-Betrieb Strom auf. Um das Gerät vollständig vom Netz zu trennen, muss das Netzteil aus der Steckdose gezogen oder der Netzschalter auf der Rückseite des Gerätes auf aus geschaltet werden.**

#### **Richtiger Standort**

- Stellen Sie das Radio auf eine feste, ebene Unterlage.
- Vermeiden Sie die Nähe von: Wärmequellen, wie z.B. Heizkörpern, offenem Feuer, wie z.B. Kerzen, Geräten mit starken Magnetfeldern, wie z. B. Lautsprechern.
- Stellen Sie keine Gefäße mit Flüssigkeit (zum Beispiel Vasen) auf das Radio.
- Vermeiden Sie direkte Sonneneinstrahlungen und Orte mit außergewöhnlich viel Staub.
- Decken Sie niemals die Lüftungsschlitze ab. Sorgen Sie für ausreichende Belüftung des Radios.
- Stellen Sie keine schweren Gegenstände auf das Radio.
- Wenn Sie das Radio von einer kalten in eine warme Umgebung bringen, kann sich im Inneren des Radios Feuchtigkeit niederschlagen. Warten Sie in diesem Fall etwa eine Stunde, bevor Sie es in Betrieb nehmen.
- Verlegen Sie das Netzkabel so, dass niemand darauf treten oder darüber stolpern kann.

#### **Der richtige Umgang mit Batterien**

- Batterien können Giftstoffe enthalten. Achten Sie darauf, dass Batterien nicht in die Hände von Kindern gelangen. Kinder könnten Batterien in den Mund nehmen und verschlucken. Sollte eine Batterie verschluckt werden, nehmen Sie bitte sofort ärztliche Hilfe in Anspruch.
	- Auslaufende Batterien können Beschädigungen an der Fernbedienung verursachen.
	- Batterien können Giftstoffe enthalten. Entsorgen Sie die Batterien deshalb unbedingt entsprechend der geltenden gesetzlichen Bestimmungen/umweltgerecht. Werfen Sie die Batterien niemals in den normalen Hausmüll.
	- Setzen Sie die Batterien nie offenem Feuer oder starker Hitze aus, da sonst Explosionsgefahr besteht.
	- Ersetzen Sie die Batterien immer durch denselben Typ.

#### 2.2. Erläuterung der Sicherheitshinweise

In der Bedienungsanleitung finden Sie folgende Kategorien von Sicherheitshinweisen:

#### **Gefahr!**

 $\overline{D}$ 

Hinweise mit dem Wort GEFAHR warnen vor möglichen Personenschäden.

#### **Achtung!**

Hinweise mit dem Wort ACHTUNG warnen vor möglichen Sachoder Umweltschäden. Diese Hinweise enthalten besondere Angaben zum wirtschaftlichen Gebrauch des Empfängers.

# 3. Lieferumfang

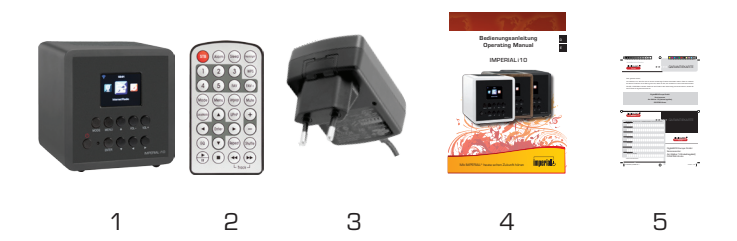

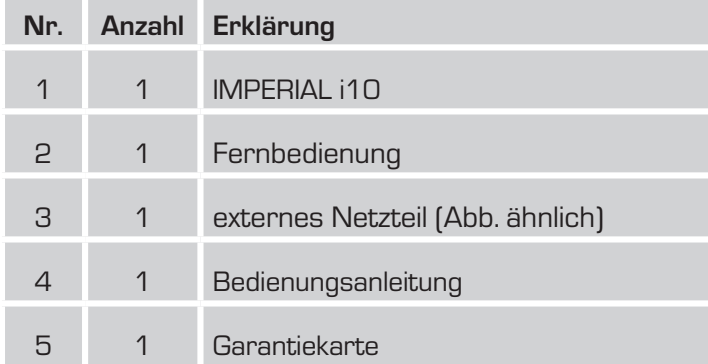

9 IMPERIAL DABMAN i10

# 4. ABBILDUNGEN

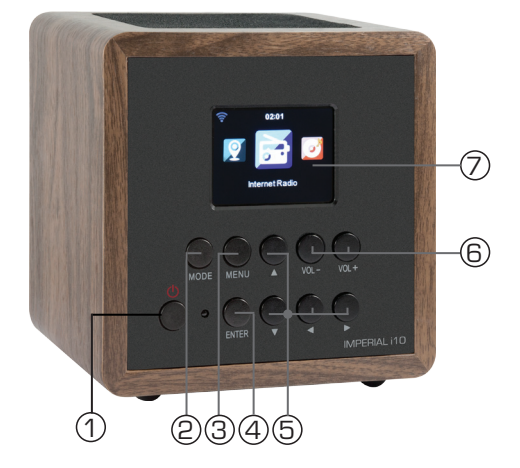

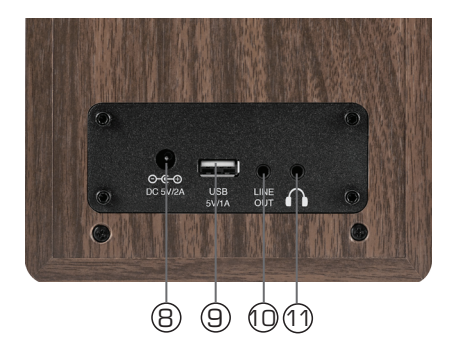

Bedienungsanleitung 10

## 4. ABBILDUNGEN

### **1. Powertaste ein/aus**

Schalten Sie mit dieser Taste das Gerät ein oder auf Standby.

#### **2. Menütaste**

Ruft das Menü des Gerätes auf.

#### **3. Mode**

Schalten Sie hier den Betiebsmodus des Gerätes zwischen Internetradio, UPnP und USB um.

#### **4. ENTER**

Enter Taste zur Bestätigung einer Eingabe

#### **5. Navigation/ Senderauswahl**

Navigieren Sie mit diesen Tasten im Menü oder wählen Sie hier den nächsten Sender aus der Senderliste aus.

- **6. Lautstärke Tasten auf/ab** (lauter/leiser)
- **7. Display**

### **8. Netzteilanschluss**

Verbinden Sie das Gerät an dieser Buchse mit dem Netzteil (im Lieferumfang)

#### **9. USB Anschluss**

Verbinden Sie hier das Gerät mit einem USB Datenträger wie z.B USB Festplatte, USB Stick oder ein externes CD Laufwerk um von diesem Musikdateien wiederzugeben.

#### **10. LINE OUT**

Verbinden Sie hier das Radio mit einem HiFi Verstärker oder mit aktiven Lautsprechern, um die vom Radio empfangene Musik an ein Soundsystem weiterzuleiten.

#### **11. Kopfhöreranschluss**

Stecken Sie hier einen Kopfhörer ein, um die vom Radio wiedergegebene Musik über einen Kopfhörer zu hören.

Bei Anschluss eines Kopfhörers, wird die Musikwiedergabe über die Lautsprecher des Gerätes unterbrochen.

## 5. FERNBEDIENUNG

### **Fernbedienung**

### 1 **Standby**

Schalten Sie mit dieser Taste das Gerät ein oder aus.

# 2 **Alarm**

 $\overline{D}$ 

Aktiviert das Alarmmenü um das Gerät als Radiowecker einzusetzen.

### 3 **Zahlentastatur**

Direktanwahl der Programme

### $(4)$  Mode

Umschaltung der Betriebsmodi

# 5 **Menü**

Rufen Sie mit dieser Taste das Menü auf

### 6 **Lokale Radiostationen**

Rufen Sie mit dieser Taste Radiostationen Ihrer Umgebung auf 7 **Enter**

Bestätigen Sie mit dieser Taste eine Eingabe

### 8 **Navigationstasten/ Programmwahltasten**

Navigieren Sie mit den Pfeiltasten im Menü des Gerätes oder wählen Sie mit diesen Tasten gespeicherte Programme aus der Favoritenliste.

# 9 **Equalizer**

Rufen Sie mit dieser Taste verschiedene Klangeinstellungen auf.

# <sup>10</sup> **Wiedergabe/Pause** 11 **Stop**

Drücken Sie um eine Musikdatei wiederzugeben oder zu pausieren. Drücken Sie um die Wiedergabe zu stoppen.

# <sup>12</sup> **Backlight**

Ändern Sie mit dieser Taste die Stärke der Hintergrundbeleuchtung. <sup>13</sup> **Sleep**

#### Setzen Sie mit dieser Funktion den Sleeptimer, und der das Gerät nach Ablauf einer bestimmten Zeit automatisch abschaltet.

Bedienungsanleitung 12

### 5. FERNBEDIENUNG

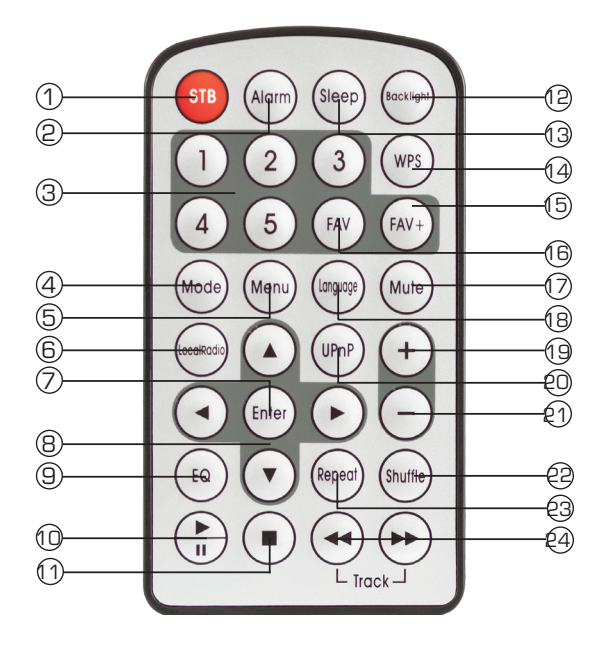

# **WPS**

Drücken Sie diese Taste um eine WPS Verbindung mit dem Netzwerkrouter herzustellen.

# **FAV+**

Fügen Sie mit dieser Taste einen Sender zur Favoritenliste hinzu.

# 5. FERNBEDIENUNG

# $(6)$  **FAV**

 $\overline{D}$ 

Rufen Sie hier die Favoritenliste auf.

# <sup>17</sup> **Mute**

Schalten Sie hier den Ton Stumm.

# <sup>18</sup> **Language**

Stellen Sie hier die Menüsprache ein.

# <sup>19</sup> <sup>21</sup> **Lautstärke**

Ändern Sie über diese Tasten die Lautstärke

# $\circledcirc$  **UPnP**

Wechselt in den UPnP Modus

# <sup>22</sup> **Shuffle**

Aktivieren Sie hier die Zufallswiedergabe.

# <sup>23</sup> **Repeat**

Wiederholt einen ausgewählten Titel.

# <sup>24</sup> **Schneller Vor- und Rücklauf**

Aktiviert schnellen Vor- und Rücklauf eines Titels

### 6. INSTALLATION

Bitte entnehmen Sie die Teile vorsichtig der Verpackung. Prüfen Sie, ob alle Teile vorhanden sind.

Hinweis: Das Radio kann sowohl über die Gerätetasten als auch die Fernbedienung gesteuert werden. Die Steuerung über die Fernbedienung ist die komfortablere und einfachere Art, das IMPERIAL i10 zu bedienen. In dieser Bedienungsanleitung wird aus diesem Grund hauptsächlich das Einrichten und die Bedienung des Radios mittels der im Lieferumfang enthaltenen Fernbedienung erläutert.

Wenn das Gerät mit einem Netzwerk verbunden ist, kann die Steuerung des Radios auch über die Applikation AirMusicControl App gesteuert werden. Diese Applikation ist für Android und IOS Betriebssysteme verfügbar. Nähers hierzu finden Sie in Kapitel 8.

#### **6.1. Stromanschluss**

Verbinden Sie zunächst das im Lieferumfang enthaltene Netzteil mit der entsprechenden Buchse auf der Rückseite des IMPERIAL i10. Nun stecken Sie das Netzteil in eine 220V Steckdose.

#### **6.2. Netzwerk**

Um die Internetfunktionen des Radios zu nutzen, muss das Gerät mit einem Netzwerk verbunden werden. Sie können die Verbindung über den integrierten W-LAN Empfänger herstellen. Bitte lesen Sie dazu auch Kapitel 6.5.1.

### 6. INSTALLATION

#### **6.3 Sprachwahl**

 $\overline{D}$ 

Schalten Sie den Standby Schalter auf der Vorderseite des Gerätes ein. Das Radio startet.

Über die **Auf / Ab Tasten** der Fernbedienung können Sie die Menüsprache wählen. Bestätigen Sie die gewünschte Menüsprache mit der **ENTER Taste** auf der Fernbedienung.

#### **6.4 Netzwerkprüfung**

Sofern Sie das Radio mit Ihrem Heimnetzwerk verbinden möchten, bestätigen Sie die folgende Menüabfrage mit Ja.

Bei dieser Einstellung prüft das Radio bei jedem Hochfahren die verfügbaren Netzwerke.

#### **6.5 Netzwerk Konfiguration**

Um das Radio mit Ihrem Netzwerk zu verbinden, bestätigen Sie folgende Abfrage mit Ja. Möchten Sie das Gerät nicht mit einem Neztwerk verbinden, können Sie diesen Menüpunkt überspringen, indem Sie Nein auswählen.

#### **6.5.1 Netzwerkauswahl**

Wählen Sie die Verbindungsart aus, mit der das Radio mit einem Netzwerk verbunden werden soll.

Es werden Ihnen im Anschluss alle verfügbaren W-LAN Netzwerke angezeigt. Wählen Sie das Netzwerk aus, mit dem eine Verbindung hergestellt werden soll.

Geben Sie den W-LAN Schlüssel ein. Mit den ▼▲ Tasten können Sie ein Zeichen auswählen, mit der Taste **►** weiter springen.

Bestätigen Sie die Eingabe mit **ENTER.**

Durch Drücken der **Menütaste** am Gerät oder auf der Fernbedienung gelangen Sie in das Hauptmenü des Gerätes. Das Menü wird innerhalb von 10 Sekunden automatisch verlassen und wechselt in den zuletzt eingestellten Betriebsmodus. In der unteren rechten Ecke des Displays laufen dazu die Sekundenzahlen rückwärts.

Die Navigation im Menü erfolgt über die Tasten ▼▲ **►◄**

Das Hauptmenü des Gerätes besteht aus folgenden Menüpunkten:

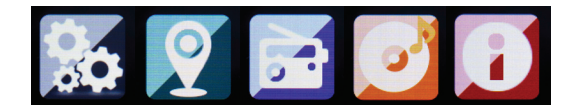

Sie können die einzelnen Menüpunkte mit den Pfeiltasten ▸ ◂ anwählen. Bestätigen Sie die Auswahl mit der **ENTER** Taste.

### 7.1. Einstellungen

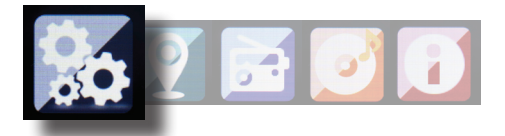

Drücken Sie die Taste **Menü** auf der Fernbedienung oder am Gerät, und wählen Sie mit dem Tasten **►◄** Einstellungen aus. Unter diesen Menüpunkt können Sie individuelle Einstellungen des Gerätes vornehmen.

#### **7.1.1 Mode**

 $\overline{D}$ 

Wählen Sie die Betriebsart des Gerätes.

Wenn Sie die Betriebsart Radiowecker anwählen, schaltet das Gerät auf eine digitale Uhranzeige im Display um. Unter dem Menüpunkt Wecker, können Sie das Gerät als Radiowecker konfigurieren.

#### **7.1.2 My MediaU Management**

Hier können Sie die Funktion MediaU Management aktivieren oder deaktivieren.

Mit MediaU Management können Sie Ihre individuelle Senderliste erstellen und diese Sender abspielen.

Zur Erstellung und Aktivierung Ihrer Senderliste, benötigen Sie einen Login auf folgender Internetseite: http://www.mediayou.net/

Bei erfolgreichem Log In können Sie Ihr Radio anmelden. Dazu geben Sie bitte die MAC Adresse des Radios als Seriennummer an. Die MAC Adresse des Radios finden Sie im Punkt Informations Center.

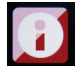

Nach jeder Aktualisierung der Webseite, auf der Sie Ihre persönlichen Radiostationen verwalten und bearbeiten können, navigieren Sie bitte im Radio auf My MediaU Management um die Änderungen zu synchronisieren.

#### **7.1.3. Netzwerk**

Konfigurieren Sie hier Ihre Netzwerkeinstellungen.

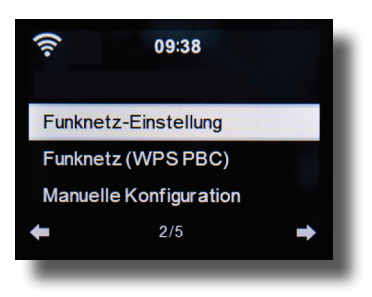

Wählen Sie mit den Tasten ▼▲ den gewünschten Menüpunkt aus und bestätigen Sie die Eingabe mit **ENTER.**

Die Netzwerkkonfiguration erfolgt wie unter Punk 6.4 beschrieben.

#### **7.1.4. Datum & Zeit**

Stellen Sie hier die Zeit und das Datum ein.

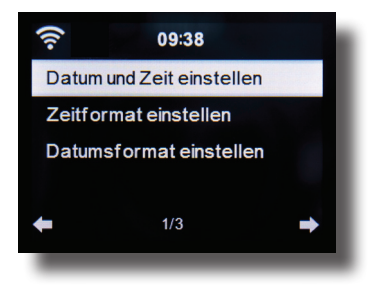

18 19 IMPERIAL DABMAN i10

Das Gerät ist werksseitig auf automatische Zeiteinstellung konfiguriert. Wenn das Gerät über Netzwerk mit dem Internet verbunden ist, wird die Uhrzeit und das Datum automatisch synchronisiert. Eine Einstellung der Uhrzeit ist dann nicht erforderlich.

#### **7.1.5. Wecker**

Das Gerät kann als Radiowecker eingesetzt werden.

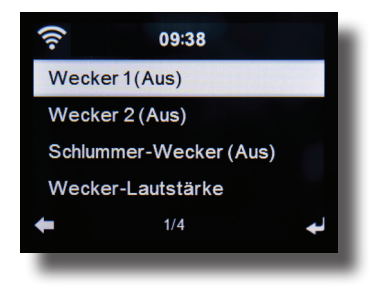

In diesem Menüpunkt können Sie bis zu 2 Weckzeiten einstellen.

Außerdem kann hier eingestellt werden, ob der Wecker im Alarmfall mit einem Ton, einer Melodie oder einer Internetradiostation weckt. Wenn Sie eine Alarmzeit eingerichtet haben, aktivieren Sie im Menü den Radioweckerbetrieb.

Um den Alarm zu stoppen, betätigen Sie die **Taste Enter** auf der Fernbedienung oder die Eingabe Taste (7) am Gerät.

Wählen Sie dazu in den Einstellungen den Menüpunkt Mode an, und schalten Sie hier die Betiebsart auf Radiowecker um. (Kapitel 7.1.1.)

 $\overline{D}$ 

#### **7.1.6. Timer**

Mit dem Timer können Sie eine Zeit einstellen, nach deren Ablauf das Radio einen Alarm auslöst.

Geben Sie dazu über die Tasten ▸ ◂ die Zeit in Minuten und Sekunden an. Durch schrittweises Drücken erhöhen oder verringern Sie die Zeit in Sekundenschritten. Halten Sie die Taste ▸ oder ◂ länger gedrückt, um einen Vor- oder Rücklauf der Zeit zu erreichen. Bestätigen Sie die Eingabe mit **Enter**.

#### **7.1.7. Sprache**

Hier können Sie die Menüsprache der Gerätes einstellen.

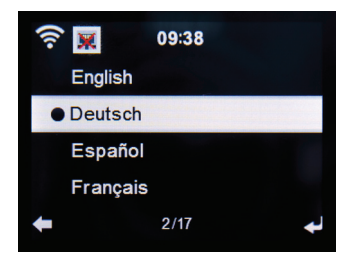

Wählen Sie mit den Tasten ▼▲ die Sprache aus, und bestätigen Sie mit **Enter.**

#### **7.1.8. Dimmer**

Mit der Dimmer Funktion können Sie die Helligkeit des Display anpassen. Das Gerät wird werkseitig mit höchster Helligkeitsstufe ausgeliefert. Über diesen Menüpunkt können Sie die Helligkeit individuell anpassen.

#### **7.1.9. Anzeige**

 $\mathbf D$ 

Ändern Sie hier die farbige Anzeige des Displays bei Bedarf auf schwarz /weiße Anzeige ab.

#### **7.1.10. Energieverwaltung**

Hier können Sie bestimmen, ob bzw. nach welcher Zeit das Radio automatisch vom Betrieb in den Standby Modus schalten soll. Sie haben die Auswahl zwischen 5, 15 und 30 Minuten. Soll das Radio nicht automatisch abschalten, wechseln Sie in die Zeile Ausschalten und bestätigen Sie die Eingabe mit **Enter.**

#### **7.1.11. Schlaftimer**

Hier können Sie einen Sleeptimer einstellen. Wählen Sie eine Zeitspanne aus, nach der das Radio automatisch ausschaltet.

#### **7.1.12. Zwischenspeicher**

Stellen Sie hier die Größe des Zwischenspeichers ein.

#### **7.1.13. Wetter**

Sofern das Gerät mit dem Internet verbunden ist, können Sie sich Wetterinformationen über das Display des Gerätes anzeigen lassen. In diesem Menüpunkt können Sie festlegen, von welchem Standort die Wetterinformationen angezeigt werden sollen, Außerdem können Sie die Temperatureinheit festlegen.

Die Wetterinformationen werden im Standby Betrieb angezeigt. Dabei wechselt das Radio automatisch zwischen Wetterdaten und der aktuellen Urzeit.

#### 22 23 IMPERIAL DABMAN i10

7. BEDIENUNG

#### **7.1.14. Lokale Stations Einstellung**

Um Ihnen die Suche nach Sendern Ihrer Umgebung im Internetradiobetrieb zu erleichtern, können Sie im Menü des Gerätes gezielt nach Radiostationen aus Ihrer Region suchen.

Dazu muss dem Gerät der Standort mitgeteilt werden.

Sie können hier den Ihren Standort manuell eingeben, oder eine Automatische Standortwahl aktivieren.

#### **7.1.15. Wiedergabeeinstellungen**

Stellen Sie hier die Wiedergabeeinstellungen aus, die beim Abspielen von Audiodateien über einen externen USB Datenträger Anwendung finden.

### **7.1.16. DLNA Einstellung**

Das Gerät kann mit DLNA - fähigen Geräten kommunizieren. So ist es z.B. möglich, Audiodateien auf einem DLNA - fähigen Mobilgerät auf dem Radio wiederzugeben. Hier können Sie den Namen des Gerätes verändern, unter dem das Radio auf einem DLNA - Gerät angezeigt wird.

#### **7.1.17. Equalizer**

Hier können Sie bestimmte Klangvoreinstellungen anwählen. Alternativ können Sie im Betrieb auch die **EQ Taste** auf der Fernbedienug drücken.

#### **7.1.18 Forsetzen der Wiedergabe**

Hier können Sie das Fortsetzen des zuletzt eingestellten Radiosenders nach erneutem Einschalten des Gerätes ein- oder ausschalten.

### **7.1.19. Software Update**

 $\overline{D}$ Zur Verbesserung der Funktionen des Gerätes kann eine Aktualisierung der Betriebssoftware nötig sein. Über die USB Schnittstelle haben Sie die Möglichkeit, die Betriebssoftware Ihres Radios zu aktualisieren, die, sofern erforderlich, auf www.telestar.de bzw. www.digitalbox.de zum Download bereit steht. Die auf der Internetseite zur Verfügung gestellte Software muss entpackt werden. Die entpackte Datei spielen Sie dann auf ein entsprechendes Speichermedium und verbinden dieses via USB Anschluss mit dem Radio (11).

### **7.1.20. Werkseinstellung**

In diesem Menüpunkt können Sie das Gerät in den Auslieferungszustand versetzen. Im Anschluss startet das Gerät mit der ersten Inbetiebnahme.

# 7.2. Lokale Station

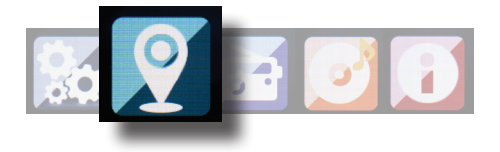

Drücken Sie die Taste **Menü** auf der Fernbedienung oder am Gerät, und wählen Sie mit dem Tasten **►◄** Lokale Station aus.

Unter diesem Menüpunkt sind gängige Internetradiostationen nach Landesregionen sortiert und können so leichter abgerufen werden. Wählen Sie in diesem Menüpunkt eine gewünschte Programmliste über die Tasten ▼▲ aus. Bestätigen Sie Eingabe mit **Enter.**

### 7.3. Internet Radio

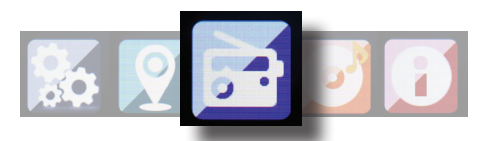

Drücken Sie die Taste **Menü** auf der Fernbedienung oder am Gerät, und wählen Sie mit dem Tasten **►◄** Internet Radio aus. Im Internetradiomenü können Sie alle Internetsender auswählen und verwalten. Es stehen Ihnen bis zu 10.000 Radiostationen zur Verfügung. Voraussetzung ist die Einbindung Ihres Radios in ein Netzwerk, das mit dem Internet verbunden ist.

#### **7.3.1. Meine Favoriten**

Über dieses Menü können Sie eine der 5 Favoritenstationen auswählen, die Sie über die Stationsspeichertasten des Gerätes gespeichert haben.

Alternativ können die Radiostationen auch über die Stationsspeichertasten am Gerät aufgerufen werden, oder über die direkte Zahleneingabe auf der Fernbedienung.

#### **7.3.2. Radiosender / Musik**

Wählen Sie hier zwischen verschiedenen Radiosenderlisten aus. Nutzen Sie dazu die Tasten ▼▲ und bestätigen Sie mit **Enter.**

#### **7.3.3. Lokale Stationen**

Unter diesem Menüpunkt sind gängige Internetradiostationen nach Landesregionen sortiert und können so leichter abgerufen werden. Lesen Sie dazu auch Kapitel 7.2.

### **7.3.4. Zuletzt gehörte Sender**

Unter diesem Menüpunkt finden Sie eine Liste der Internetradio-Stationen, auf die Sie zuletzt zugegriffen haben.

Hinweis: Voraussetzung für den Inhalt des Menüunterpunktes "Zu**letzt gehört" ist, dass Sie den Internetradiomodus bereits genutzt haben. Schalten Sie zum ersten Mal in diesen Modus, enthält diese Liste noch keinen Eintrag.**

#### **7.3.5. Service**

 $\overline{D}$ 

Unter diesem Menüpunkt können Sie gezielt nach einem Radiosender im Internet suchen. Dazu muss der Name des Senders eingegeben werden.

Wählen Sie dazu im Menü Service Sender suchen an und bestätigen Sie mit **Enter.**

Geben Sie mit Hilfe der Tastatur auf der Fernbedienung im Suchfeld den Namen des Radiosenders ein. Mit der Taste ▸ kommen Sie ein Zeichen weiter. Bestätigen Sie die Eingabe mit **Enter.**

Das Radio sucht nun nach allen Sendern, die dieser Eingabe entsprechen. Wählen Sie einen Sender mit den Tasten ▼▲ aus und bestätigen Sie mit **Enter.**

Alternativ können Sie auch neue Radiostationen hinzufügen, deren Internetadresse bekannt ist.

Geben Sie dazu bitte die Internetadresse des Radioanbieters (Stream URL) ein.

### 7.4. Media-Center

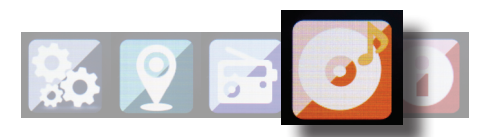

Drücken Sie die Taste **Menü** auf der Fernbedienung oder am Gerät, und wählen Sie mit dem Tasten **►◄** Media- Center aus. Sofern das i10 in ein Drahtlosnetzwerk eingebunden ist, kann das Radio auch als Mediaplayer genutzt werden, um via UPnP oder auch DLNA Musikdateien von im Netzwerk eingebundenen Geräten wie PCs oder Smartphones wiedergeben. Voraussetzung ist hier einerseits die Einbindung der Geräte in das gleiche Heimnetzwerk und andererseits die Freigabe der entsprechenden Mediainhalte in diesem Netzwerk. Um die Mediaplayer-Option auszuwählen, gehen Sie wie folgt vor:

Wählen Sie über die Tasten ▼▲ den Bereich aus, von dem Sie Musik abspielen möchten.

Sie haben die Auswahl zwischen USB (USB Datenträger am USB Anschluss des Gerätes) und UPnP (Musikdateien über das UPnP Protokoll wenn diese im gleichen Netzwerk wie das Radio vorhanden sind).

Sie können auch ein USB CD Laufwerk an den USB Anschluss anschließen um Audio CD´s oder CD´s mit Audiodaten wiederzugeben.

Wählen Sie einen Titel aus, den Sie abspielen möchten und bestätigen Sie mit **Enter.** 

Mit der Taste ▸ ▸ gelangen Sie zum nächsten Titel.

Mit der Taste ◂ ◂ springt einen Titel zurück.

Die Taste ▸II pausiert die Wiedergabe, bzw setzt die Wiedergabe fort.

27 IMPERIAL DARMAN I10

D

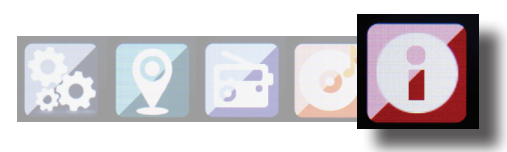

#### **7.5.1. Wetter und Finanzen**

Drücken Sie die Taste **Menü** auf der Fernbedienung oder am Gerät, und wählen Sie mit dem Tasten **►◄** Informations Center aus.

In diesem Bereich stehen Ihnen aktuelle Wetter - und

Finanzinformationen zur Verfügung.

Wählen Sie unter dem Bereich Wetter Informationen das Land und die Stadt aus, von der Sie die Wettervorhersage angezeigt bekommen möchten.

Bestätigen Sie Ihre Auswahl mit **Enter**. Navigieren Sie im Menü mit den Tasten ▼▲.

Die Wetterinformationen können auch im Standby Betrieb angezeigt werden.

Mit der Taste ▸ können Sie die ausgewählte Wetterinformation zu der Standby Wetteranzeige hinzufügen. Die Wetteranzeige für den Standbybetrieb können Sie wie in Kapitel 7.1.13 beschrieben aktivieren.

Ähnlich wie die Wettervorhersage, können Sie sich unter dem Punkt Finanzdienste auch Börsennotierungen aus aller Welt anzeigen lassen.

### **7.5.2. Systeminformationen**

Überprüfen Sie in diesem Menü die Details zum verbundenen Netzwerk. Die Informationen enthalten unter anderem die MAC Adresse, die benötigt wird um Ihr Gerät bei Ihrer Anmeldung für mymediaU zu registrieren. (Siehe auch Kapitel 7.1.2)

### 8. Air MusiC Control App

 $\overline{D}$ 

Das Radio kann mit einem Smartphone oder Tablet und einer entsprechenden APP gesteuert werden. Die Applikation AIR Music Control App können Sie für Android und Apple iOS herunterladen. Mit der App können Sie auch die lokalen Musikdateien auf Ihrem Smart Phone auf dem Radio wiedergeben. **Hinweis;**

**Diese Beschreibung entspricht der App Stand 09.2015. Im Zuge von Software Aktualisierungen der App, können sich Funktionen oder das Erscheinungsbild ändern!!**

> Laden Sie sich dazu die Applikation aus dem google play store für Android Betriebssysteme, oder über i-tunes für I-OS Betriebssysteme herunter und installieren Sie die App auf Ihrem Smartphone.

Stellen Sie sicher, dass Radio und Ihr mobiles Tablet und Smartphone im selben Netzwerk angemeldet sind.

> Starten Sie die Applikation.

Beim Starten der APP erkennt diese automatisch das i10, sofern dieses im selben Netzwerk angemeldet ist.

Das Hauptmenü der App ist strukturiert, wie das radioeigene Menü.

### 8. Air MusiC Control App

#### **Hauptmenü**

Starten Sie die gewünschte Funktion, indem Sie auf das jeweilige Symbol tippen

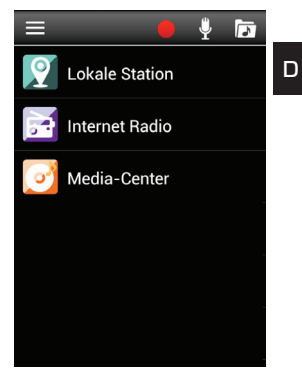

#### **Internetradio**

In diesem Modus sind ebenfalls alle gewohnten Funktionen im Internet-Radio Betrieb anwählbar. Im unteren Bereich können Sie die Stationsspeicherplätze 1-5 auswählen.

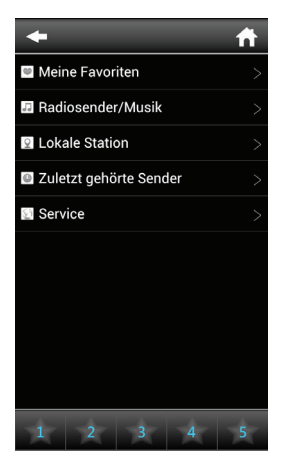

### 8. Air MusiC Control App

#### **Media Center**

 $\overline{\mathsf{D}}$ 

In diesem Bereich können Sie sich mit Medienservern in Ihrem Netzwerk verbinden. Außerdem besteht die Möglichkeit, auf Musikdateien zurückzugreifen, die auf einem angeschlossenen USB Datenträger gespeichert sind.

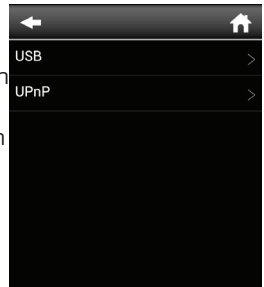

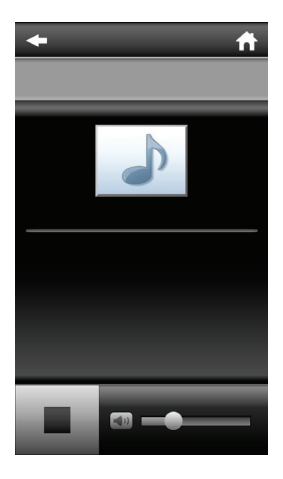

# 9. FEHLERBEHEBUNG

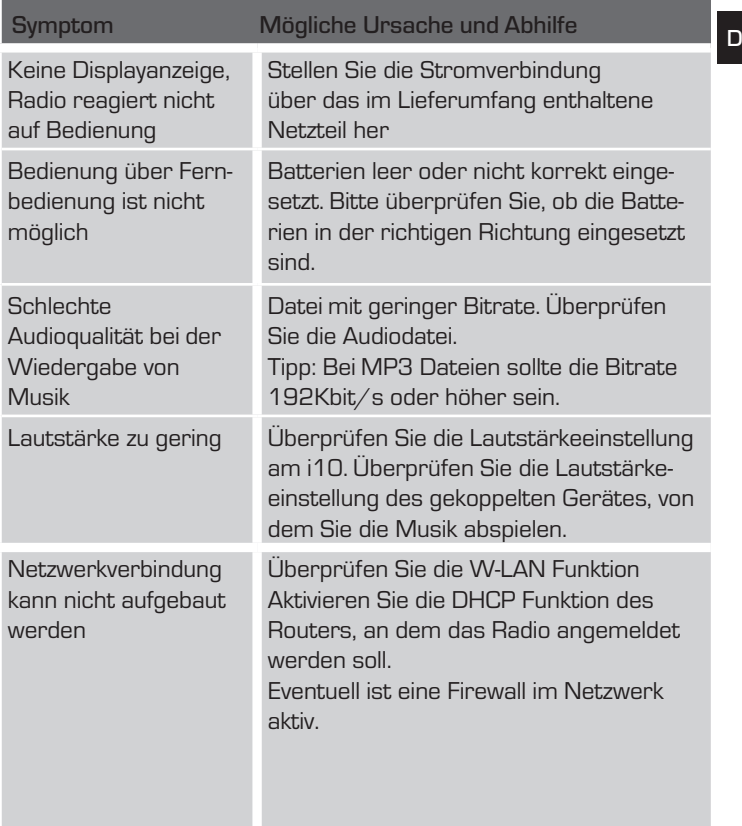

### 9. FEHLERBEHEBUNG

D

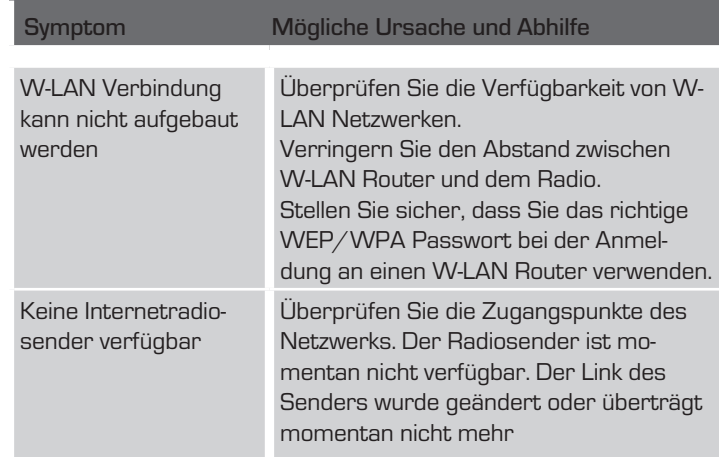

### 10. ENTSORGUNGSHINWEIS

Die Verpackung Ihres Gerätes besteht ausschließlich aus wiederverwertbaren Materialien. Bitte führen Sie diese entsprechend sortiert wieder dem "Dualen System" zu. Dieses Produkt darf am Ende seiner Lebensdauer nicht über den normalen Haushaltsabfall entsorgt werden, sondern muss an einem Sammelpunkt für das Recycling von elektrischen und elektronischen Geräten abgegeben werden.

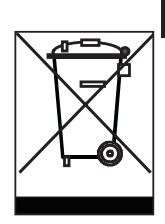

 $\overline{D}$ 

Das Symbol auf dem Produkt, der Gebrauchsanleitung oder der Verpackung weist darauf hin.

Die Werkstoffe sind gemäß ihrer Kennzeichnung wiederverwertbar. Mit der Wiederverwendung, der stofflichen Verwertung oder anderen Formen der Verwertung von Altgeräten leisten Sie einen wichtigen Beitrag zum Schutze unserer Umwelt. Bitte erfragen Sie bei der Gemeindeverwaltung die zuständige Entsorgungsstelle. Achten Sie darauf, dass die leeren Batterien sowie Elektronikschrott nicht in den Hausmüll gelangen, sondern sachgerecht entsorgt werden.

## 11. Eigenschaften und Technische Daten

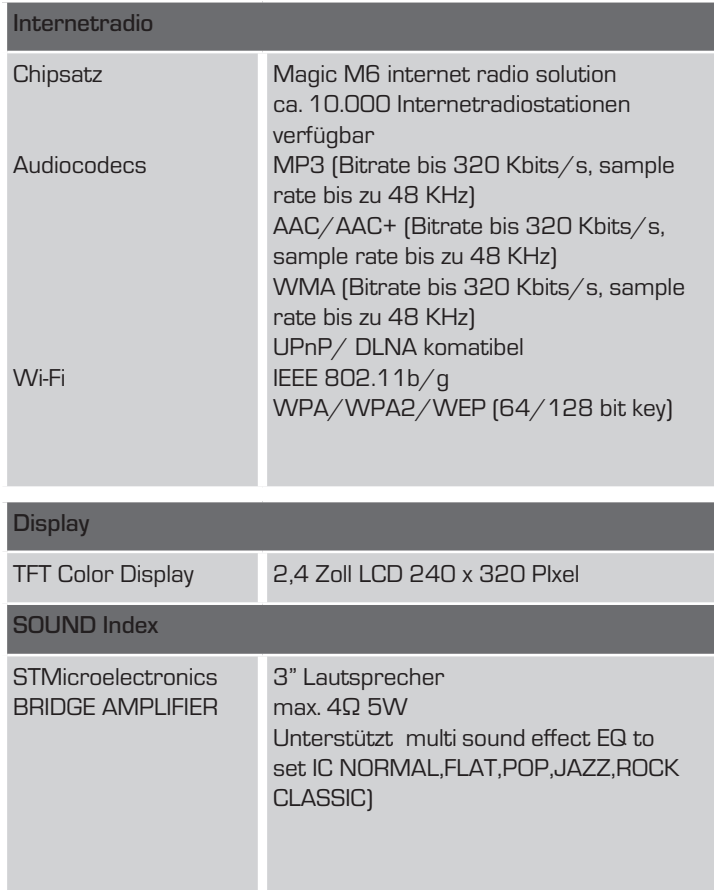
## 11. Eigenschaften und Technische Daten

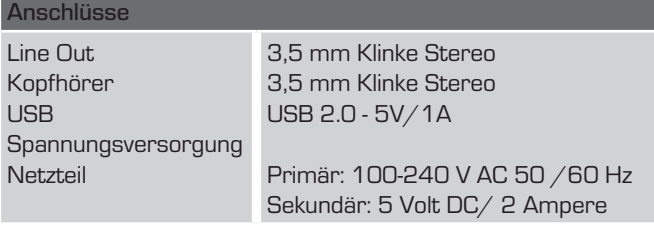

Alle in dieser Bedienunganleitung angegebenen technischen Daten und beschriebenen Funktionen entsprechen dem Stand der Drucklegung und können sich ohne vorherige Ankündigung ändern.

Für Druckfehler und Irrtümer übernehmen wir keine Haftung. Abschrift und Vervielfältigung nur mit ausdrücklicher Genehmigung der TELESTAR-DIGITAL GmbH gestattet.

#### © **TELESTAR** 2015

### 12. Service und support

 $\Box$ 

Sehr geehrte Kundin, Sehr geehrter Kunde!

Vielen Dank für die Wahl eines Produktes aus unserem Hause. Unser Produkt entspricht den gesetzlichen Anforderungen und wurde unter ständigen Qualitätskontrollen gefertigt. Die technischen Daten entsprechen dem aktuellen Stand zum Zeitpunkt der Drucklegung. Änderungen vorbehalten.

Die Gewährleistungszeit für das IMPERIAL i10 entspricht den gesetzlichen Bestimmungen zum Zeitpunkt des Erwerbs. Wir bieten Ihnen ebenfalls unseren telefonischen HOTLINE-Service mit einer professionellen Hilfe an.

In unserem Servicebereich stehen Ihnen professionelle Fachkräfte Rede und Antwort. Hier können Sie alle Fragen stellen, die Sie bezüglich der IMPERIAL Produkte haben, sowie Tipps zur Lokalisierung einer möglichen Fehlerursache erhalten.

Unsere Techniker stehen Ihnen von Montag - Freitag von 8.00 Uhr bis 16.45 Uhr unter folgender Rufnummer zur Verfügung:

02676 / 95 20 101 oder per Mail unter: service@telestar.de

Falls Ihnen an der Service Hotline nicht weitergeholfen werden kann, schicken Sie Ihr IMPERIAL i10, möglichst in der original Verpackung, aber unbedingt transportsicher verpackt, an folgende Adresse:

#### 12. Service und support

TELESTAR - DIGITAL GmbH

Service Center Am Weiher 14 (Industriegebiet) 56766 Ulmen

# 13. CE Kennzeichnung

# $\epsilon$

Ihr Gerät trägt das CE-Zeichen und erfüllt alle erforderlichen ELL-Normen

Hiermit erklärt die TELESTAR DIGITAL GmbH, dass sich das Gerät IMPERIAL IMPERIAL i10 in Übereinstimmung mit den grundlegenden Anforderungen und den übrigen einschlägigen Bestimmungen der EMV Richtlinie 2004/108/EG, der RoHS Richtlinie 2011/65/ EG, der Niederspannungsrichtlinie 2006/95/EG, der R&TTE Richtlinie 1999/5/EG sowie der ErP Richtlinie 1275/2008/EG befindet. Die Konformitätserklärung für dieses Produkt erhalten Sie auf:

www.digitalbox.de/de\_DE/Konformitaetserklaerung/490-529/?productID=11010

oder

www.telestar.de/de\_DE/Konformitaetserklaerung/352-529/?productID=11010

# **Operating Manual** IMPERIAL i10

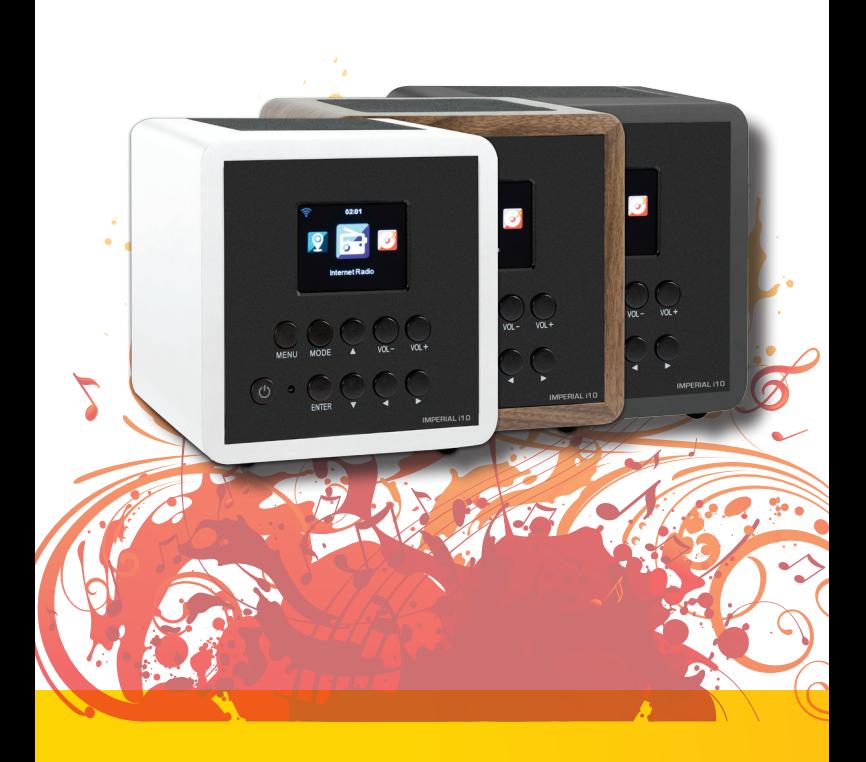

# TABLE OF CONTENTS

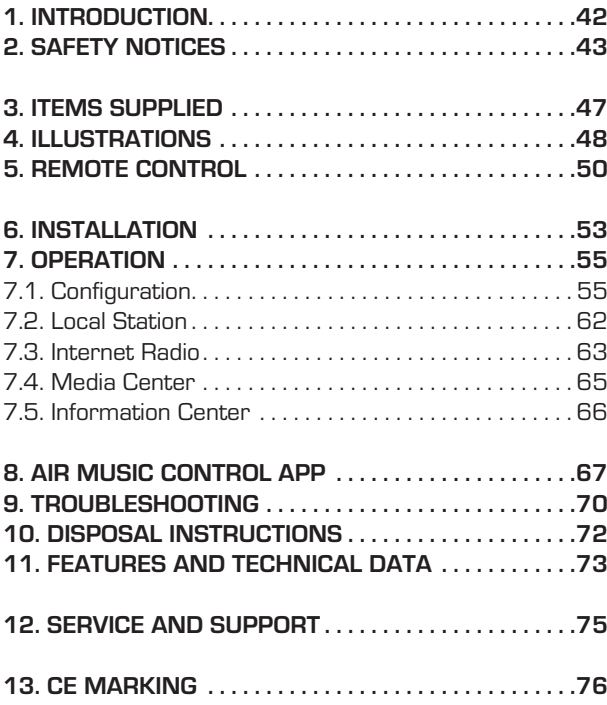

## 1. INTRODUCTION

Thank you for purchasing the IMPERIAL i10. When you use the IMPERIAL i10 for the first time, please read these instructions carefully, and retain them for reference in future. You will be able to fully enjoy the many functions of the radio only if you follow the instructions.

This operating manual will assist you with the

- correct
- safe
- optimal

use of the IMPERIAL IMPERIAL i10. We assume the user of the radio has general knowledge related to the operation of consumer electronics products.

Any person

- installing
- connecting
- operating
- cleaning
- disposing of

this radio must first have taken notice of the entire contents of this operating manual. Always keep this operating manual close to the radio.

Please read the safety notices carefully before operating the radio. Please note all warnings and instructions both on the product and in the operating manual.

#### 2.1 Basic Safety notices

- In case of operating problems, disconnect the radio from the power source.
- To avoid the risk of fire or the danger of an electrical shock, do not expose the radio to rain or to very humid, wet conditions.
- Do not open the housing of the product, otherwise you are at risk of getting an electrical shock.
- Only connect the radio to the mains current via a correctly installed 220 - 240  $V^{\sim}$ , 50 - 60 Hz mains outlet.
- If you will not be using the radio for an extended period, disconnect the external mains adapter from the mains outlet. Only pull out the adapter, do not pull on the cable.
- In case of an electrical storm, disconnect the mains adapter of the radio from the mains outlet.
- Should liquid or foreign objects fall into the radio, immediately disconnect the mains adapter from the mains outlet. Have the product checked by qualified personnel before resuming operation. Otherwise you are in danger of getting an electrical shock.

- Please ensure the electrical outlet (plug) is easily accessible.
- Do not squeeze or sharply bend cable connections.
- If the mains cable is damaged, you must have the radio repaired by an expert before using it again. Otherwise you are in danger of getting an electrical shock.
- Never allow children to use the radio without supervision.
- Always leave maintenance or repair work to qualified personnel. Ignoring this may endanger yourself and others.
- In case of operating problems, disconnect the radio from the power supply.
- Obtain spare parts exclusively from the manufacturer.
- Changes to the product will result in a termination of liability by the manufacturer.
- Remove protective foils/films.
- Use only a dry cloth to clean the equipment

#### **Note!**

**Note on disconnecting from mains supply. The product draws power even when in standby mode. To completely disconnect the product from the mains supply, the adapter must be disconnected from the mains outlet.**

Correct positioning

- Place the radio on a firm, even surface.
- Avoid placing the radio close to sources of heat, e.g. radiators, open fires, e.g. candles, or devices with strong magnetic fields, e.g. loudspeakers.
- Do not place any containers with liquids (e.g. vases) on the radio.
- Avoid places subject to direct sunshine or with a very high level of dust.
- Do not cover the ventilation slots. Ensure adequate circulation of air around the radio.
- Do not place any heavy objects on the radio.
- When moving the radio from a cold to a warm environment, humidity may condense inside the radio. In this case you should wait for an hour before operating the radio again.
- Place the mains cable in such a position that nobody will step on it or trip over it.

#### **Correct handling of batteries**

- Batteries may contain poisonous substances. Ensure batteries are not handled by children. Children could place the batteries in their mouth and swallow them. If a battery is swallowed, please consult a doctor immediately.
- Leaking batteries may damage the remote control. If the radio is not going to be used for an extended period, remove the batteries.
- Batteries may contain poisonous substances. Batteries must be disposed of in accordance with current legal regulations and with consideration for the environment. Do not dispose of batteries in your domestic waste.
- Do not expose batteries to open flames or extreme heat, as they may explode.
- Always replace batteries by the same type.

#### 2.2. Explanation of safety notices

You will find the following categories of safety notices in the operating manual:

Danger!

Notes marked with the word DANGER will warn you of possible danger of injury to persons.

Instructions with the word NOTE will warn you of possible material or environmental damage. These notes contain special advice related to the economic operation of the receiver.

# 3. ITEMS SUPPLIED

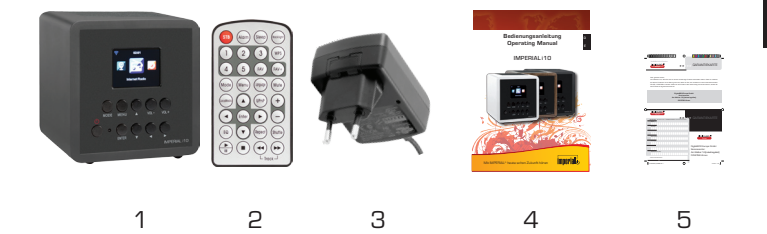

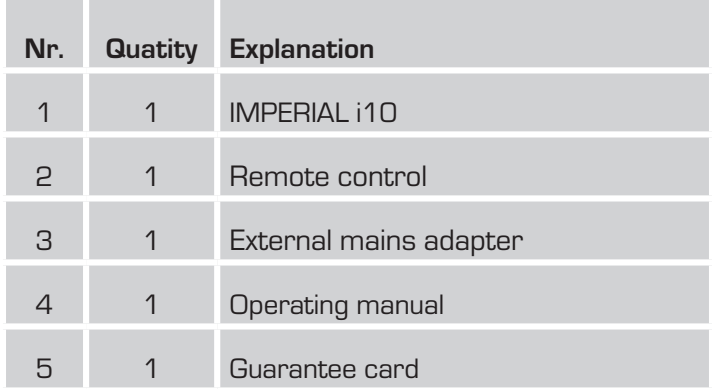

E

# 4. ILLUSTRATIONS

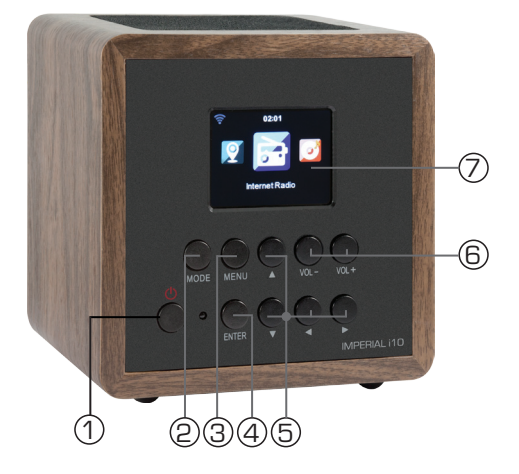

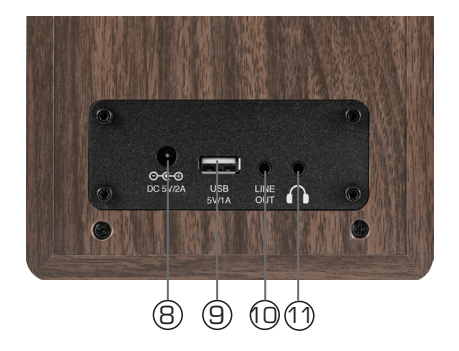

# 4. ILLUSTRATIONS

### **1**.**Power key on/off**

Use this key to switch the radio on or to standby.

## **2.Mode key**

Here you can select the operating mode of the unit, between Internet radio, UPnP and USB.

#### **3.Menu key**

Calls up the menu of the radio.

#### **4.Enter key**

This key confirms any kind of input.

#### 5.**Navigation/ station selection**

Use these keys to navigate in the menu, or to select the next station in the station list.

#### 6. **Volume control, confirmation key**

Use the rotary dial to adjust the volume, or confirm menu entries by pressing the key.

#### **7.Display**

#### **8.Mains adapter connection**

Use this socket to connect the radio with the mains adapter (supplied)

#### **9.USB connection**

Here you can connect the radio with a USB storage device like USB HDD drive, USB Stick or USB CD/DVD drive in order to reproduce music files from this.

#### **10.LINE OUT**

Here you can connect the radio with a hi-fi amplifier or with active loudspeakers in order to process the music received through the radio via a sound system.

#### **11.Headphone socket**

Here you can connect a headphone, in order to listen to music played on the radio via headphones. When headphones are connected, music reproduction via the radio loudspeakers will be interrupted.

# 5. REMOTE CONTROL

# 1 **Power key on/off**

Use this key to switch the radio on or to standby.

# $(2)$  Alarm

E

Use this key to activate an alarm time

# 3 **Numeric keys**

Use this keys for direct channel selection

# 4 **Mode key**

Here you can select the operating mode of the unit, between Internet radio, UPnP and USB.

# 5 **Menu**

Calls up the menu of the radio.

# 6 **Lokal radio station**

Calls up radiostations in your lokal area.

# 7 **Enter**

This key confirms any kind of input.

## 8 **Navigation/ station selection**

Use these keys to navigate in the menu, or to select the next station in the station list.

# 9 **Equalizer**

This key calls up presaved sound patterns.

# <sup>10</sup> **Play/Pause** 11 **Stop**

Press one of this buttons to play, pause or to stop a selected music titel.

# <sup>12</sup> **Backlight**

You can change the brightness of the display backlight.

# <sup>13</sup> **Sleep**

With this key you can activate a sleeptimer to switch off the radio automaticaly after a certain period of time.

# 5. REMOTE CONTROL

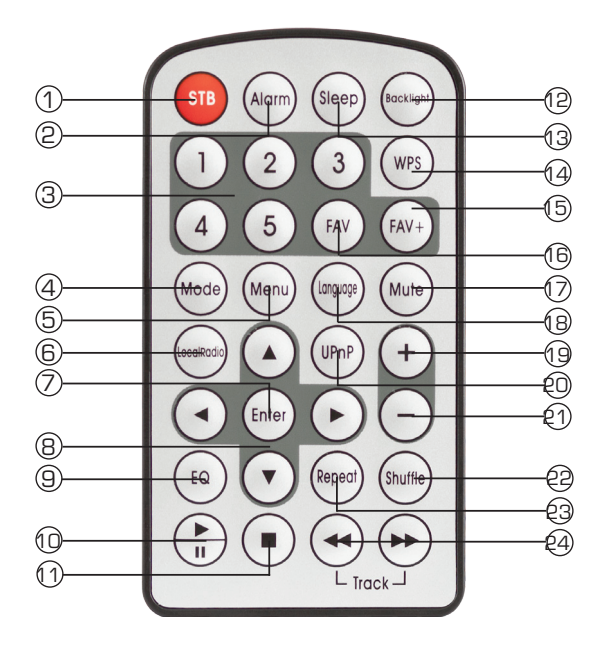

# **WPS**

Press this key to establish a WiFi connection with WPS function. **FAV+** 

With this button you can add any radio station to your favorite list.  $\circled{\scriptstyle\mathsf{FAV}}$ 

This key calls up the favorite channel list

E

# 5. REMOTE CONTROL

# <sup>17</sup> **Mute**

E

With this key, you can mute the sound.

# <sup>18</sup> **Language**

Press this key to select the menu language

# <sup>19</sup> <sup>21</sup> **Volume**

Change the volume with one of this keys. Press 19 to turn up the volume. Press 21 to decrease the volume.

# <sup>20</sup> **UPnP**

Press this key to enter the UPnP mode.

# <sup>22</sup> **Shuffle**

Activates the shuffle playback mode.

# <sup>23</sup> **Repeat**

Pressing this key will repeat the current playes music title.

# <sup>24</sup> **Fast forward/rewind**

This key activated the fast forward or the rewind of a current played music title.

# 6. INSTALLATION

Please remove the parts carefully from the packaging. Check whether all parts are present.

Note: the radio can be controlled both by the keys on the radio as well as via the remote control. The operation via the remote control is a more convenient and easy method of playing the IMPERIAL i10. For this reason, this operating manual will focus on setting up and operating the radio via the remote control supplied.

If the radio is connected to a network, it can also be controlled via the application AirMusicControl App. This application is available for Android and IOS operating systems. For more details see Chapter 8.

#### **6.1. Power supply**

First, connect the mains adapter supplied with the corresponding socket on the rear panel of the IMPERIAL i10. Now connect the mains adapter to a 220V outlet.

#### **6.2. Network connection**

To use the Internet functions of the radio, it must be connected to a network. You can establish the connection via the integrated WiFi receiver.

## 6. INSTALLATION

#### **6.3 Language selection**

Switch on the power via the power key on the front of radio or on the remote control. The radio will be switched on.

Use the Up/down keys of the remote control to select the menu language. Confirm the menu language selected by pressing the ENTER key on the remote control.

#### **6.4. Checking the network**

If you wish to connect the radio to your home network, confirm the question displayed by pressing Yes. If this setting is selected, the radio will check for available networks each time it is switched on.

#### **6.5. Network configuration**

To connect your radio with the network, confirm the question displayed by pressing Yes. If you do not wish to connect the radio with a network, you can bypass this menu item by selecting No.

#### **6.5.1 Network selection**

Select the type of connection to be used to connect the radio with a network. To establish a connection (WiFi) select Wireless Network. When selecting a connection via W-LAN (wireless network) all available networks will be displayed. Select the network with which the connection is to be established.

Enter the WiFi key. Use the ▼▲ keys to select a symbol, continue by pressing the **►** key.

Confirm the entry by pressing ENTER.

Press the Menu key on the radio or on the remote control to go to the main menu of the radio. The radio will automatically close the menu after 10 seconds, and will revert to the radio mode previously selected. A display in the bottom right-hand corner will show the seconds, counting backwards.

You can navigate around the menu using the  $\Psi$   $\blacktriangleright$   $\blacktriangleleft$  keys.

The main menu of the radio consists of the following menu items:

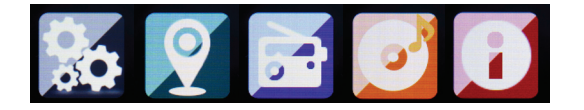

You can select the individual menu items using the ► ◀ arrow keys. Confirm your selection by pressing the ENTER key.

#### 7.1. Configuration

Press the Menu key on the radio or on the remote control, and use the ►◄ keys to select Settings.

You can make individual settings for the radio under this menu item.

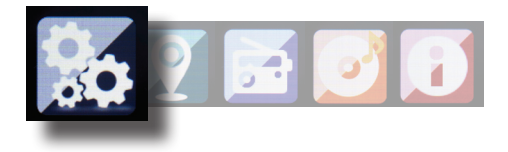

#### **7.1.1 Mode**

Select the operating mode of the radio.

If you select the mode Radio Alarm, the radio will switch to a digital clock on the display. Go to the menu item ALARM to configure the radio as a radio alarm.

#### **7.1.2 My MediaU Management**

Here you can activate or deactivate the Mediau Management function.

The MediaU Management function allows you to save an individual station list, and to play these stations.

To set up and activate your station list, you will require a login on the following Internet page: http://www.mediayou.net/

If your log-in is successful, you can register your radio.

To do this, please enter the MAC address of the radio as a serial number. The MAC address of the radio can be found under the item Information Center.

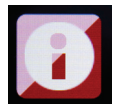

Whenever you have updated the web page, on which you can manage and update your personal radio stations, please navigate your radio to My MediaU Management to synchronize the changes.

#### **7.1.3. Network**

Here you can configure your network settings.

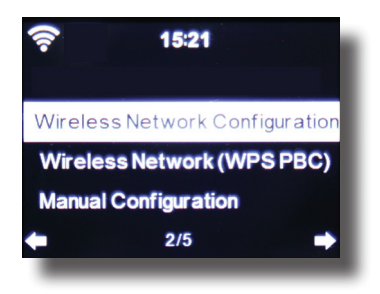

Use the  $\Psi$  keys to select the desired menu item, and confirm by pressing ENTER.

The network will be configures as described under Point 6.4.

#### **7.1.4. Date & Time**

Here you can set the time and date.

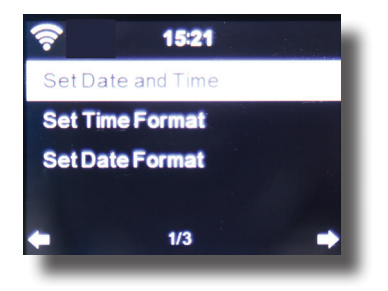

The radio is set to automatic time setting at the factory. When the radio is connected to the Internet via a network, the time and date will be synchronized automatically. In this case it is not necessary to set the time.

#### **7.1.5. Alarm**

The radio can be used as a radio alarm.

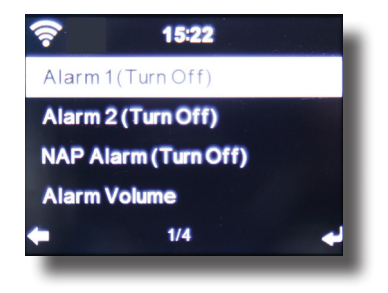

This menu item allows you to set 2 wake-up times if desired. Also, you can set whether the alarm is to go off at the set time with a note, a melody or an Internet radio station. When you have entered the alarm time, activate the radio alarm function in the menu.

To stop the alarm, press the Enter key on the remote control, or key 7 on the radio.

To do this, go to Settings and select the menu item Mode, and switch the operating mode to radio alarm here. (Chapter 7.1.1.)

#### **7.1.6. Timer**

The timer allows you to set a time at the end of which the radio will sound an alarm.

To do this, use the ► ◀ keys to enter the time in minutes and seconds. Pressing the key repeatedly will increase or decrease the time in one-second steps, hold the ▸ or ◂ key down for longer to scan forward or backward through time.

Confirm your entry by pressing **Enter.**

# **7.1.7. Language**

Here you can set the menu language of the radio.

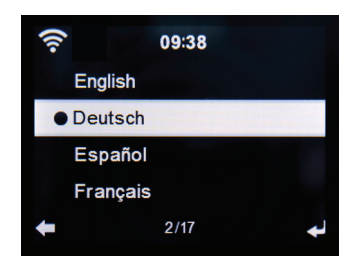

#### **7.1.8. Dimmer**

The dimmer function allows you to adjust the brightness of the display. The radio is set to the highest level of brightness at the factory. Use this menu item to individually adjust the brightness

#### **7.1.9. Display**

Here you can change the multi-colour display to black and white, if required.

#### **7.1.10. Energy management**

Here you can determine whether resp. after what interval the radio should switch automatically from the operating to stand-by mode. You can select from 5, 15 and 30 minutes.

If the radio does not switch off automatically, go to the line Switch Off, and confirm the command with Enter.

#### **7.1.11. Sleeptimer**

In this menu you can set the sleeptimer. Select a time periode after which the radio automatically turns off.

#### **7.1.12. Buffer**

You can set the buffer space in this menu.

#### **7.1.13. Weather**

If the radio is connected to the Internet, you can also show weather information on the radio display. This menu item allows you to select the place for which weather information is to be shown. You can also specify the temperature units.

Weather information is displayed in stand-by mode. The radio will alternate the display automatically between weather data and the current time.

E

### **7.1.14. Setting for local stations**

To facilitate the search for stations in your area while in Internet radio mode, you can specifically search for radio stations in your region using the menu.

To do this, you must inform the radio of your location.

Here you can enter your location manually, or activate an automatic location search.

#### **7.1.15. Play/reproduction settings**

Here you can set the play/reproduction settings applicable when playing audio files via an external USB data medium.

#### **7.1.16. DLNA setting**

The radio is capable of communicating with DLNA-enabled equipment. For example, it is possible to reproduce audio files on a DLNAenabled cell phone via the radio. Here you can change the name of the equipment used to indicate the radio on a DLNA unit.

#### **7.1.17. Equalizer**

Here you can select certain pre-selected sound settings. Alternatively, you can also press the EQ key on the remote control while the unit is in operation.

#### **7.1.18. Resume when power on**

Here you can activate the playback with the last selected radio station after restarting the radio.

#### **7.1.19. Software Update**

It may be necessary to update the operating software in order to improve the functions of the radio.

The USB interface allows you to update the operating system of your radio, provided you have the requisite software, which is available for downloading on www.telestar.de resp. www.digitalbox.de. The software provided on the Internet page must be unpacked. The unpacked files can then be saved on a suitable storage medium, and connected to the radio via the USB connection (11).

#### **7.1.20. Factory default settings**

In this menu item you can reset the radio to the condition it was in when supplied by the factory. The radio will then commence with a setup as per initial operation.

# 7.2. Local Station

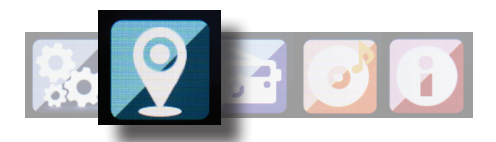

Press the Menu key on the radio or on the remote control, and use the ►◄ keys to select Local Station.

Under this menu item, the most popular Internet radio stations are sorted by geographic region, and can thus be found more easily. In this menu item, you can use the ▼▲ keys to select the desired program list. Confirm your selection by pressing **Enter.**

#### 7.3. Internet Radio

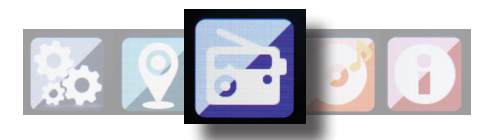

Press the Menu key on the radio or on the remote control, and use the ►◄ keys to select Internet Radio.

In the Internet radio menu you can select and manage all Internet radio stations. As many as 10,000 radio stations may be available, provided your radio is connected to a network that is in turn connected to the Internet.

#### **7.3.1. My Favourites**

You can use this menu to select one of the 5 favourite stations you have saved via the station saving keys on the radio.

Alternatively, the radio stations can also be called up via the station saving keys on the radio, or by directly entering the number on the remote control.

#### **7.3.2. Radio stations / Music**

Here you can select between different radio station lists. Use the ▼▲ buttons and confirm by pressing Enter.

#### **7.3.3. Local Stations**

Under this menu item you will find the most popular Internet radio stations sorted by geographic region, and can thus be called up more easily. See also Chapter 7.2.

#### **7.3.4. Last station selected**

This menu item will show you a list of the Internet radio stations you have selected most recently.

 $\vert$  Note: a precondition for the contents of the menu sub-item ... last selected" is that you must have used the Internet radio mode previously. When you switch to this mode for the first time, the list will not yet reflect any entries.

#### **7.3.5. Service**

This menu item allows you to specifically search for a radio station in the Internet. To do this, you must enter the name of the station. Go to the menu Service and select Scan for station, then confirm by pressing Enter.

Use the keys on the remote control to enter the name of the radio station in the search field. Use the ► key to move on by one character. Confirm the entry by pressing Enter.

The radio will now scan for all stations corresponding with this entry. Select a station by using the  $\Psi$  keys, and confirm by pressing Enter. Alternatively you can also add new radio stations if you know their Internet address.

To do this, enter the Internet address of the radio provider.

# 7.4. Media Center

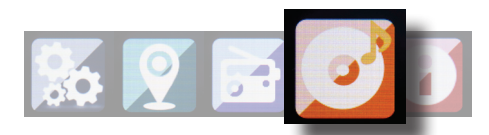

Press the Menu key on the remote control or on the radio, and use the ►◄ keys to select Media Center. If the i10 is connected to a wireless network, the radio can also be used as a media player in order to playback music data from PCs or smartphones connected to the same home network via UPnP or DLNA, and given that the appropriate media contents have been released for distribution in this network. To select the media player option, proceed as follows: Use the  $\Psi$ ▲ keys to select the area from which you wish to play music.

You have the choice of selecting either USB (USB data source connected to the USB socket of the radio) or UPnP (music data via the UPnP protocol, if these are available in the same network as the radio).

You can also connect a CD USB Drive on USB port, to playback Audio CDs as well as audio files from a Compact Disc.

Select a title you wish to play, and confirm by pressing Enter.

Use the ► ► key to go to the next title. Use the ◀ ◀ key to go back one title.

Use the ► ►II key to pause during play, press again to continue playing.

## 7.5. Information Center

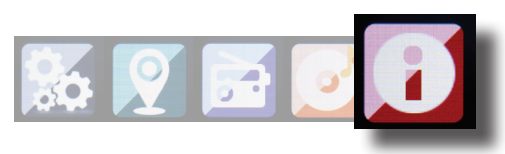

#### **7.5.1. Weather and Finances**

Press the Menu key on the remote control or on the radio, and use the ►◄ keys to select Information Center.

In this area you will have access to current weather and financial information.

Under the heading Weather Information select the country and city for which you would like the weather forecast to be displayed. Confirm your selection by pressing Enter. Navigate through the

menu by using the  $\Psi$ **A** keys.

Weather information can also be displayed in stand-by mode. Use the ► key to add the weather information selected to the standby weather display. The weather display for stand-by mode can be activated as described in Chapter 7.2.1.

Similar to the procedure for the weather forecast, you can also have financial services and stock market figures from around the world displayed.

#### **7.5.2. System information**

In this menu you can monitor the details of the network connected. The information includes, among others, the MAC address, which is necessary to register you radio for mymediaU. (See also Chapter 7.1.2)

# 8. Air MusiC Control App

The radio can be controlled via smartphone or tablet and an appropriate app. The application AIR Music Control can be downloaded for Android and Apple iOS. The app also allows you to playback local music files on your smartphone via the radio.

#### **Note;**

#### **This description applies to the app, valid as per 09.2015. Functions as well as the appearance may change within the scope of software updates!!**

To use the function, download the app from the Google Play Store for Android operating systems, or via i-tunes for I-OS operating systems, and install the app on your smartphone.

Ensure that the radio and your mobile tablet are logged into the same network.

Start the application.

When starting the app, this will automatically recognize the i10 provided this is logged into the same network.

The main menu of the app is structured along the same lines as the menu of the radio.

## 8. Air MusiC Control App

#### **Main menu**

Start the desired function by tapping on the appropriate symbol

#### **Internet radio**

In this mode, too, all the familiar functions in Internet radio operation can be selected.

In the lower section you can select the station saving spaces 1-5.

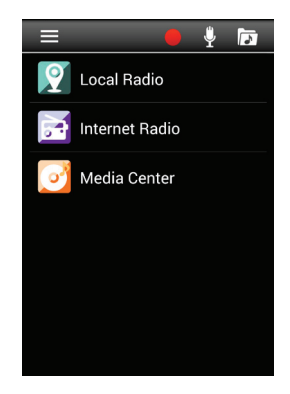

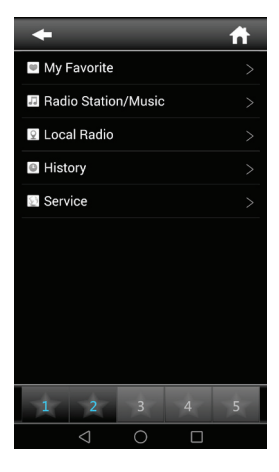

# 8. Air MusiC Control App

#### **Media Center**

In this area you can connect with media servers in your network. In addition, you have the facility to access music files stored on a USB storage device connected with the system.

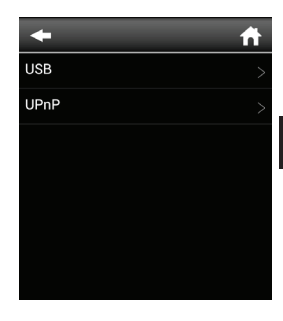

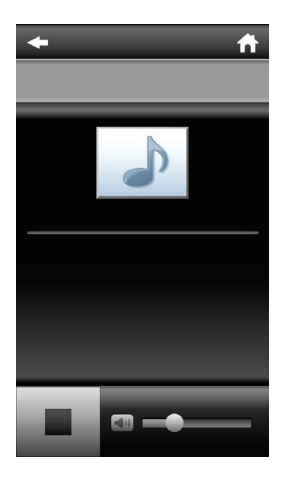

# 9. TROUBLESHOOTING

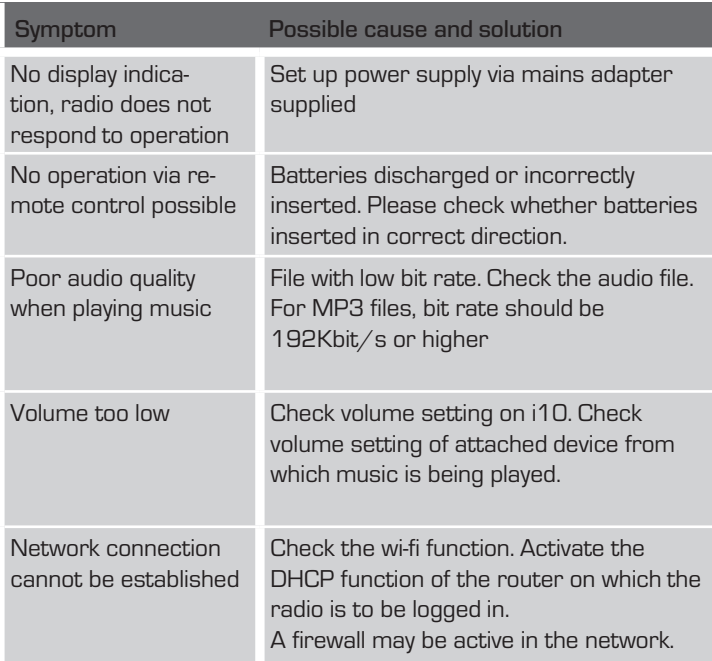

# 9. TROUBLESHOOTING

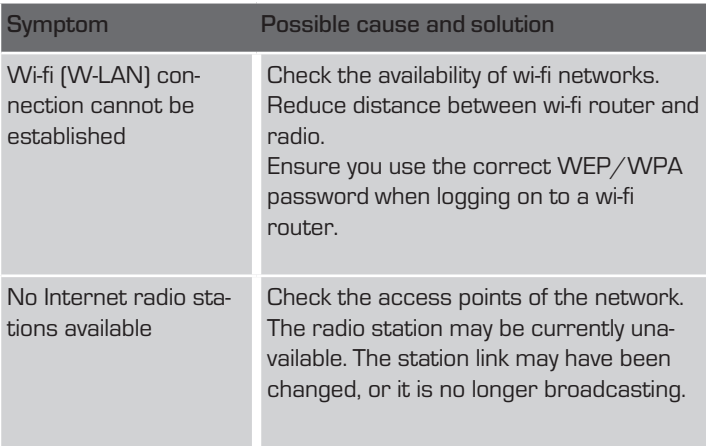

# 10. DISPOSAL INSTRUCTIONS

The packaging of your product consists exclusively of recyclable materials. Please return these materials, appropriately sorted, to the I "Dual System" or the appropriate recycling system in your country. At the end of its lifetime, this product may not be disposed of in your normal household waste, it must be handed in at a collection point for the recycling of electrical and electronic equipment.

The  $\sqrt{4\pi}$  symbol on the product, packaging or operating manual indicates this requirement.

The materials used are recyclable as indicated by their markings. By recycling or otherwise re-using old products or their components you are making an important contribution to the protection of our environment. Please enquire from your local authorities where the appropriate recycling centre is located. Please ensure that spent batteries as well as electronic waste are not disposed of in your domestic waste, and are professionally recycled.

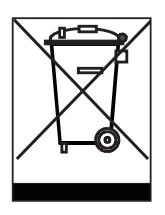
# 11. FEATURES AND TECHNICAL DATA

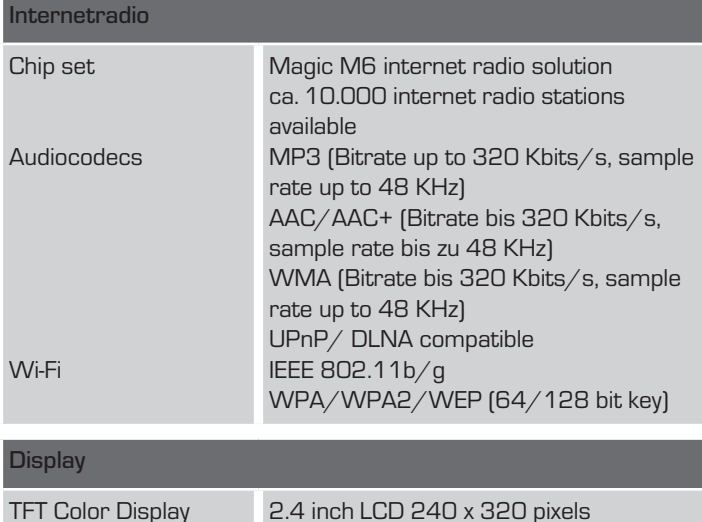

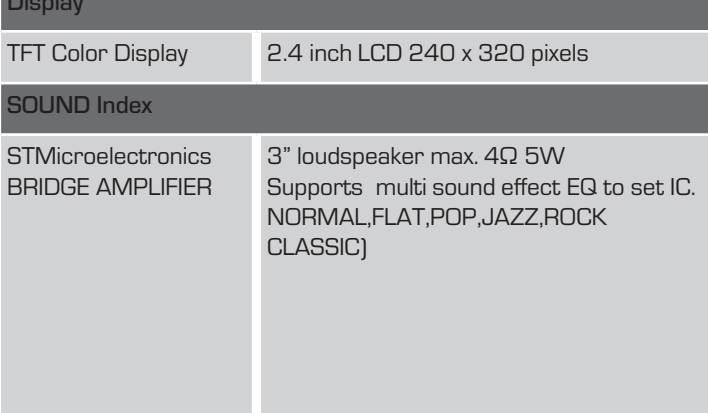

# 11. FEATURES AND TECHNICAL DATA

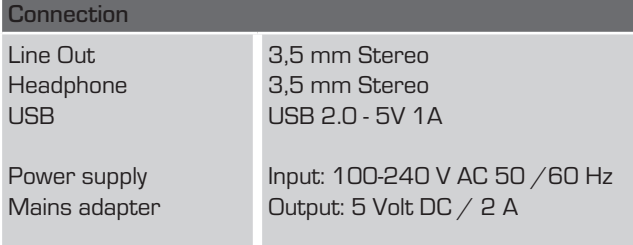

### 12. SERVICE AND SUPPORT

Dear customer!

Thank you for choosing a product from our range. Our product complies with all legal requirements, and has been manufactured subject to constant quality controls. The technical data correspond with the current status at the time of printing. Subject to change without notice.

The warranty period for the IMPERIAL i10 corresponds with the legal requirements at the time of purchasing.

In addition, we provide our telephonic Hotline service, offering professional assistance.

Professional, trained experts are available in our service area to answer your queries. Here you can pose any questions you may have with regard to IMPERIAL products, and obtain hints on finding possible causes of problems.

Our technicians are available from Monday-Friday, from 08h00 to 16h45 (CET) at the following telephone number:

+49(0)2676 / 95 20 101 or per E-Mail at: service@telestar.de

If the service hotline is unable to assist you, please send your IMPERIAL i10, if possible in the original packaging, and definitely securely packed, to the following address:

#### 12. SERVICE AND SUPPORT

TELESTAR - DIGITAL GmbH Service Center Am Weiher 14 (Industrial zone) D-56766 Ulmen/Germany

## 13. CE MARKING

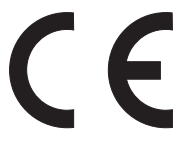

Your radio bears the CE mark, and complies with all required EU standards.

CE mark for European markets

The CE mark on the product IMPERIAL IMPERIAL i10 gives you the assurance that the product complies with the regulations of directive for the electromagnetic compatibility directive (2004/108/EC), with the RoHS directive (2011/65/EC), with the LVD directive (2006/95/EC), the R&TTE directive (1999/5/EC) and the directive ErP (1275/2008/EC).

The conformity declaration for this product can be obtained at:

www.digitalbox.de/de\_DE/Konformitaetserklaerung/490- 529/?productID=11010

or

www.telestar.de/de\_DE/Konformitaetserklaerung/352- 529/?productID=11010

# Notizen/Notes

# Notizen/Notes

## Notizen/Notes

Please note that all technical data or any descripted functions are subject to change without notice. Copy and reproduction only with authorization of the publisher TELESTAR Digital GmbH is not responsible for printing errors.

Correct as at: December 2015

TELESTAR - DIGITAL GmbH Am Weiher 14 56766 Ulmen